#### **NEWPORT COUNTY RADIO CLUB**

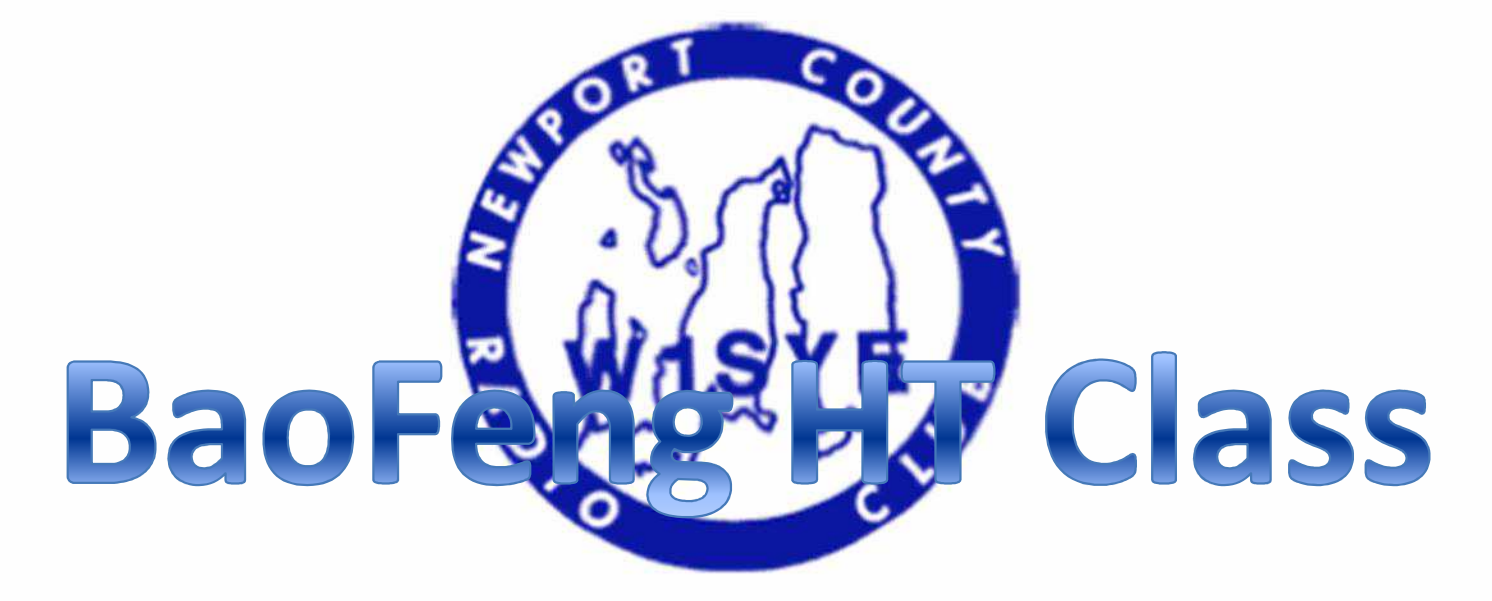

## **November 11, 2013**

# Agenda

- Chinese HT Overview
- BaoFeng UV5R Layout
- BaoFeng Operation
- Repeater Operating Practices
- Programming Memory Channels (keypad)
- Using CHIRP Software
- Useful Links

## Chinese HTs

- Japanese brands Icom/Kenwood/Yaesu move production of "lower cost" HTs to China
- Chinese Brands: BaoFeng, Puxing, Wouxun
- Sets new price points:
	- – $-$  Dual Band V/U \$32 (BaoFeng UV-5R)
	- and the state of the state UFH-Only \$18 (BaoFend BF-888S)
- Sold via Amazon.com and others

#### **BaoFeng UV5R Layout**

- Antenna  $\mathbf{1}$
- **LED Flashlight**  $2.$
- Knob (ON / OFF / volume) 3.
- **LCD**  $\mathbf{A}$
- Side Key 1 / CALL (radio / alarm) 5.
- Side Key 2 / MONI (flashlight / monitor) 6.
- PTT Key (push-to-talk) 7.
- VFO/MR (frequency mode / channel mode) 8.
- LED (transmit / receive indicator) 9.
- $10.$ **Microphone**
- $11.$ Keypad
- A/B Key (frequency display switch)  $12.$
- **Band Key (switches band)**  $13.$

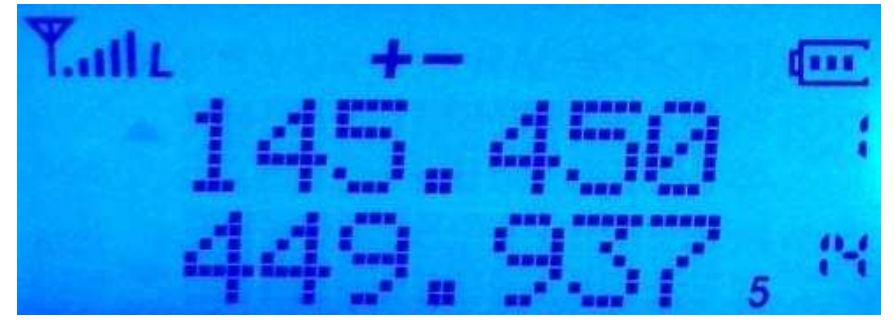

LCD: HT in Memory Mode (see #s on right)

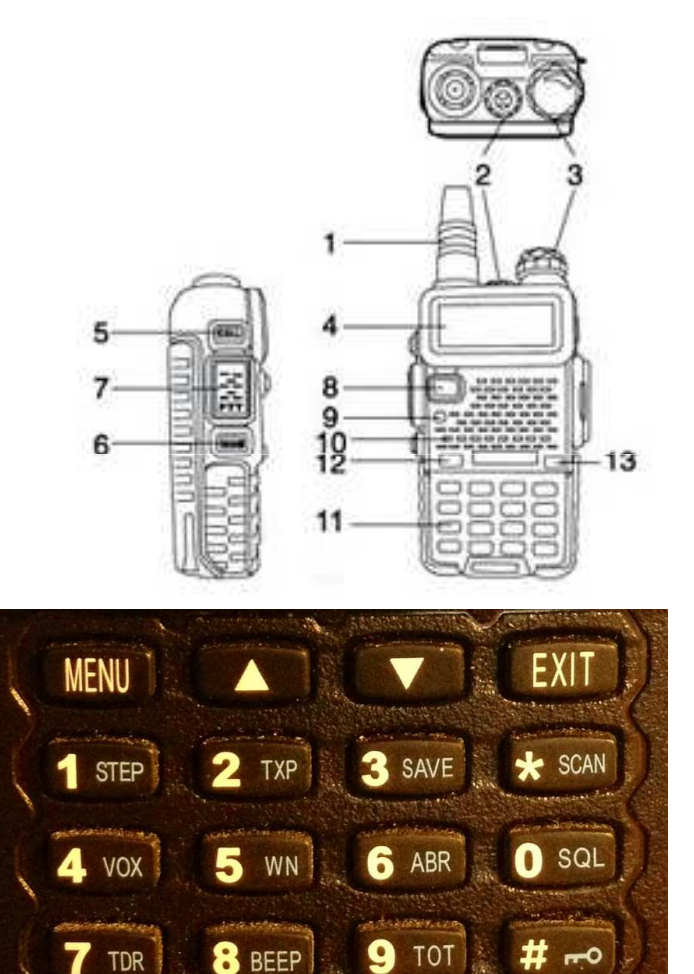

UV-5R<sup>+</sup>Plus

## BaoFeng Operation

- HT has been programmed and battery has been fully charged (Recharge after use. Charger LED is Red when charging, Green when fully charged).
- Turn radio ON with knob (3) and adjust volume ¼ turn.
- Use [VFO/MR] button to select "Channel Mode"
- Select desired Repeater using<sup>∧</sup> <sup>∨</sup> keys (W1SYE is "001")
- Adjust squelch if needed [Menu] + 0 + [Menu]. Use the  $\wedge \vee$ <br>key to adjust level, then [MENU] + [EXIT] to confirm key to adjust level, then  $[MEMU] + [EXIT]$  to confirm
- Use PTT button (7) to transmit. Back of radio will get warm if you are long-winded on High Power.

#### Before you operate a repeater…

- Need to know THREE things:
	- and the state of the — Your Receive Frequency
	- –— Your Transmit Frequency
	- – $-$  Any required CTSS/PL Transmit Tone
- Repeater Directories
	- **Links of the Company** — <u>http://www.nerepeaters.com/</u> ONLINE
	- and the state of the http://www.amazon.com/2013-2014-Repeater-Directory-Pocket-sized/dp/087259257X ARRL Repeater Directory
	- and the state of the http://www.rfinder.net/blog/ App (paid)

#### Basic Repeater Practices

- Select your desired repeater from memory
- Listen before you talk!!!
- Don't transmit too quickly (over top of "beep")
- Avoid CB lingo ("10-4", "Good Buddy", etc.)
- To speak with anyone, don't call "CQ". Say "Kilo Charlie One Alpha Quebec Nancy Listening"
- To speak with someone specific say: "Whiskey Bravo Four Sierra Oscar November This Is Kilo Charlie One Alpha Alpha Alpha"

### Basic Repeater Practices

- At a loss for something to say? Basic info:
	- Name
	- Where you are
	- –- How well you hear the other station
	- **Explain if you are a new ham or new to the area** (They will most likely bombard you with questions or help draw things out)
- Short ISN'T bad as the repeater is a shared resource, but it can be frustrating if you only speak in "yes", "no" single word answers.

## Basic Repeater Practices

- When you are all done…
	- – "Well, Bob, thanks very much for the QSO. I need to QRT now (go shopping, do my nails, wash my hair, etc.). I've enjoyed chatting with you. 73. WB4SON this is KB1ZZZ Clear."
- Do I log my QSO? No formal requirement to do so. Might not want to if mobile (unsafe).
- Remember to not talk over the repeater courtesy Beep (which may cause the repeater to time out!

## Programming a Memory Channel

Program repeater 145.450, minus offset, 100 Hz tone, high power, channel 010

#### *MUST Start with a empty channel*. If not empty do this:

[MENU] + 2 + 8 + [Menu] Enter Channel 010. Press [MENU] + [Exit] to accept and exit (Menu + Exit)

- $\bullet$ Switch to VFO Mode [VFO/MR] Radio Says "Frequency Mode"
- $\bullet$ Enter 145.450 The receive frequency
- Press [MENU] + 2 + [MENU] Use ∧ ∨ keys to pick High or Low Power. (Menu + Exit). Note: "L"<br>shows on screen if Low Power, nothing shows for high power  $\bullet$ shows on screen if Low Power, nothing shows for high power
- Press [MENU] + 5 + [MENU] Use ∧ ∨ keys to pick Wide Bandwidth Press (Menu + Exit)<br>• Press [MENU] + 1 + 3 + [MENU] Use ∧ ∨ keys to pick 100 Hz Transmit Tone (T-CTCS) (N •
- $\bullet$ Press [MENU] + 1 + 3 + [MENU] Use  $\wedge \vee$  keys to pick 100 Hz Transmit Tone (T-CTCS) (Menu + Exit)
- •• Press [MENU] + 2 + 7 + [MENU] Enter 010 or Use ∧ ∨ keys to select 10 (Menu + Exit). This stores the Receive Frequency, and the Radio prompts that REC FREQ has been stored the Receive Frequency, and the Radio prompts that REC FREQ has been stored
- •Enter 144.850 The transmit frequency (600KHz down)
- •Press [MENU] + 2 + 7 + [MENU] + [MENU] + [EXIT] Radio prompts that TX FREQ has been stored
- $\bullet$ Return to Memory Mode (VFO/MR) Radio Says "Channel Mode"

# Using CHIRP Software

- Will need a programming cable & latest software(www.danplanet.com/projects/chirp/wiki/Home)
- Need to download contents of radio first:
	- 1. Start CHIRP, Click on Radio menu, then pick Download From Radio
	- 2. The Clone window opens
	- 3. Select the serial port you intend to use from the drop down menu
	- 4. Select the correct Vendor and (if necessary) the appropriate Model
	- 5. Click OK to start the download process.
- Make needed changes using the memory or settings editor.
- $\bullet$ Upload changes back to the radio.

#### CHIRP Settings Menu

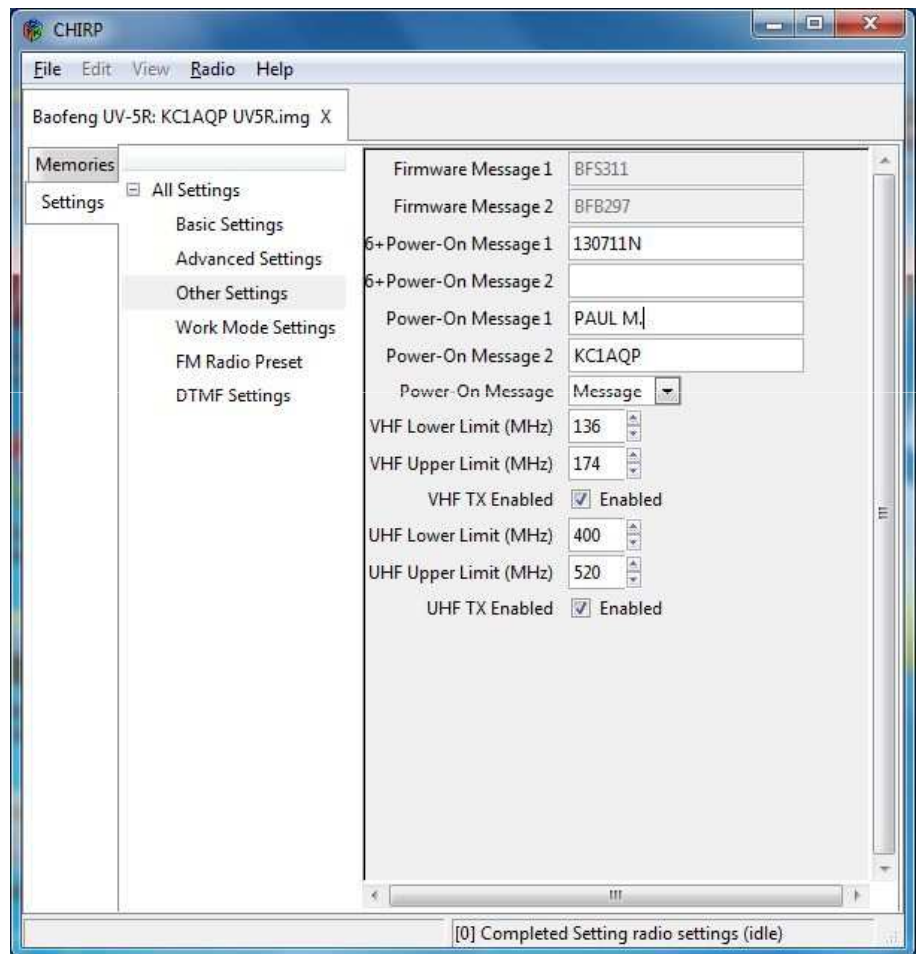

#### CHIRP Memories Menu

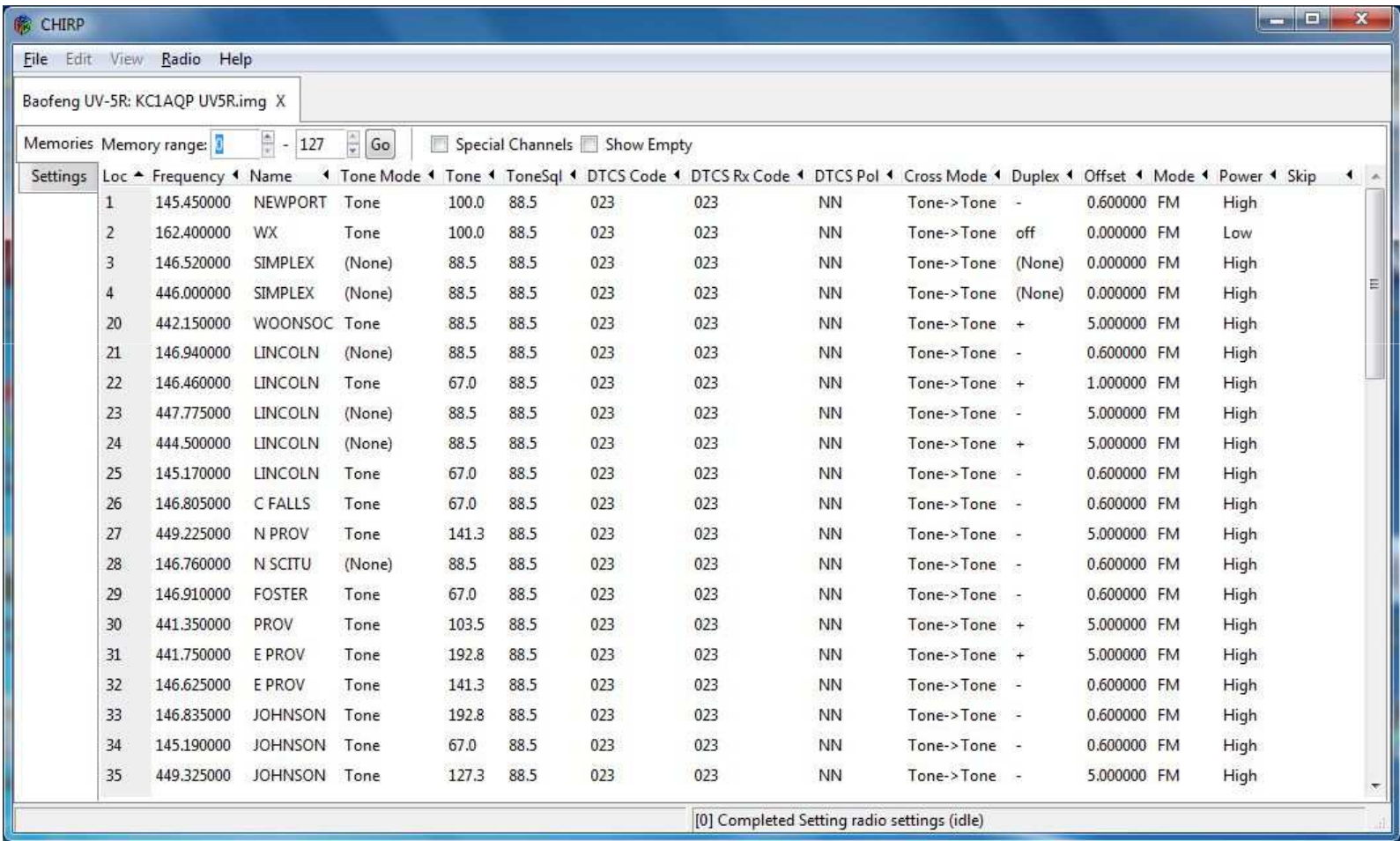

# Useful BaoFeng Links

- http://radiodoc.github.io/ This is THE BaoFeng Bible and is open source. Get this NOW!
- http://chirp.danplanet.com/projects/chirp/wiki/Home This is the home of CHIRP programming software. MAC/PC/Linux
- Yahoo BaoFeng UV5R Group
- http://www.amazon.com/Programming-Cable-Baofeng -UV-5R-Wouxun/dp/B007R21P7Q/ref=sr\_1\_1?ie=UTF8&qid=1371488209&sr=8- 1&keywords=BaoFeng+programming+cable This is the programming cable I've used on MACs, PC-XP, PC Win 7-64 bit.
- http://www.hamradio.com/detail.cfm?pid=H0-011332 This is a top quality dual band 14" Antenna

#### **NATO Phonetic Alphabet**

- 
- B Bravo 0 Oscar
- $C Charlie$   $P Papa$
- $D Delta$   $Q Quebec$
- 
- $F$  Foxtrot S Sierra
- $G Golf$   $T Tango$
- 
- 
- 
- 
- 
- $M Mike$   $Z Zulu$
- A Alfa M November
	-
	-
	-
- $E Echo$   $R Romeo$ 
	-
	-
- H Hotel U Uniform
- I India V Victor
- J Juliet W Whiskey
- $K Kilo$   $X X-Ray$
- $L Lima$   $Y Yankee$ 
	-